# Bria Solo 設定マニュアル 第3版

2023/12/05

# 内容

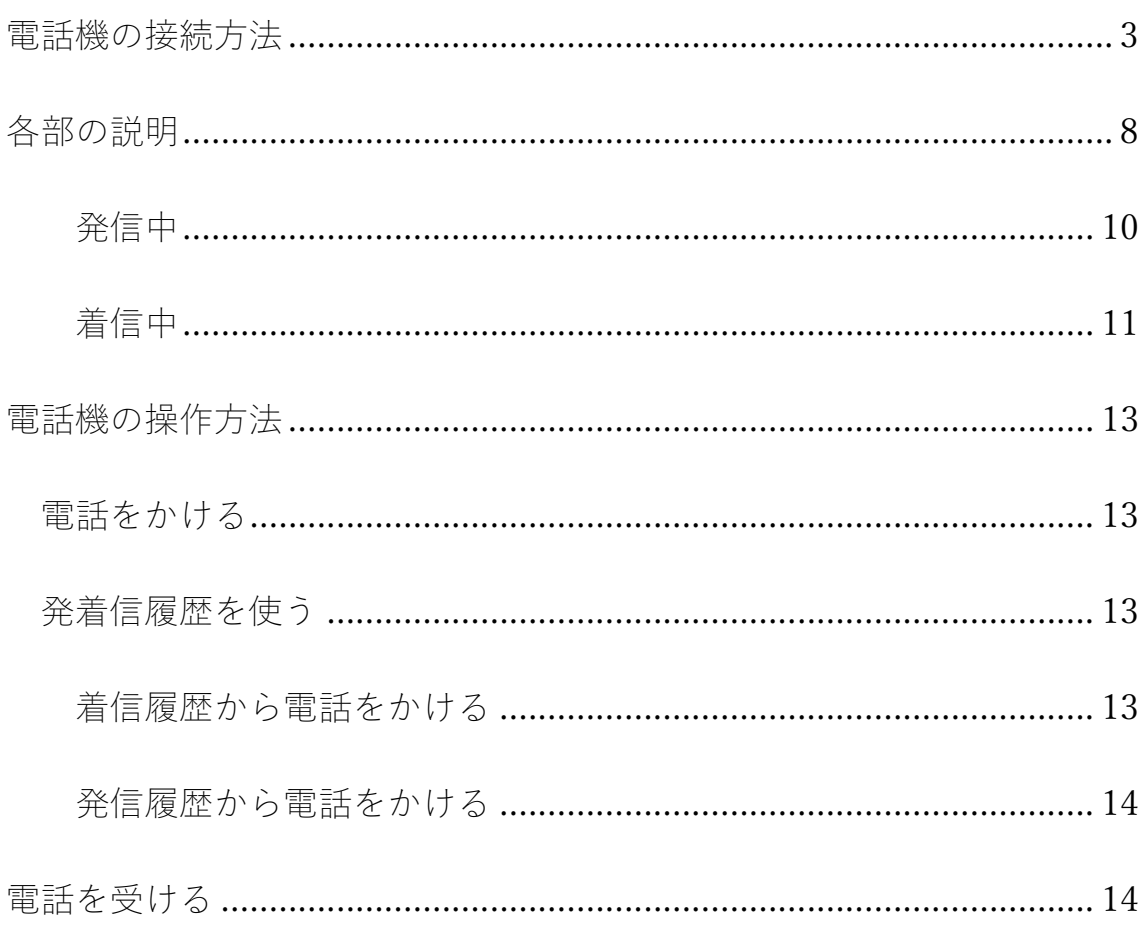

## 電話機の接続方法

アカウント情報はご利用中のクラウド PBX のサービス提供者にご確認く ださい。

※設定例として

ドメイン:xx.xx.com

ユーザー名:EXT-xxxxxxxxxx

を使用しています。

1. https://www.counterpath.com/bria-solo/の URL を開き、

CounterPath Bria Solo is the New<br>X-Lite Softphone

START MY FREE TRIAL をクリックする

株式会社 Ringing Web: https://www.ringing.co.jp

### 2.CHOOSE MY PLAN をクリックする

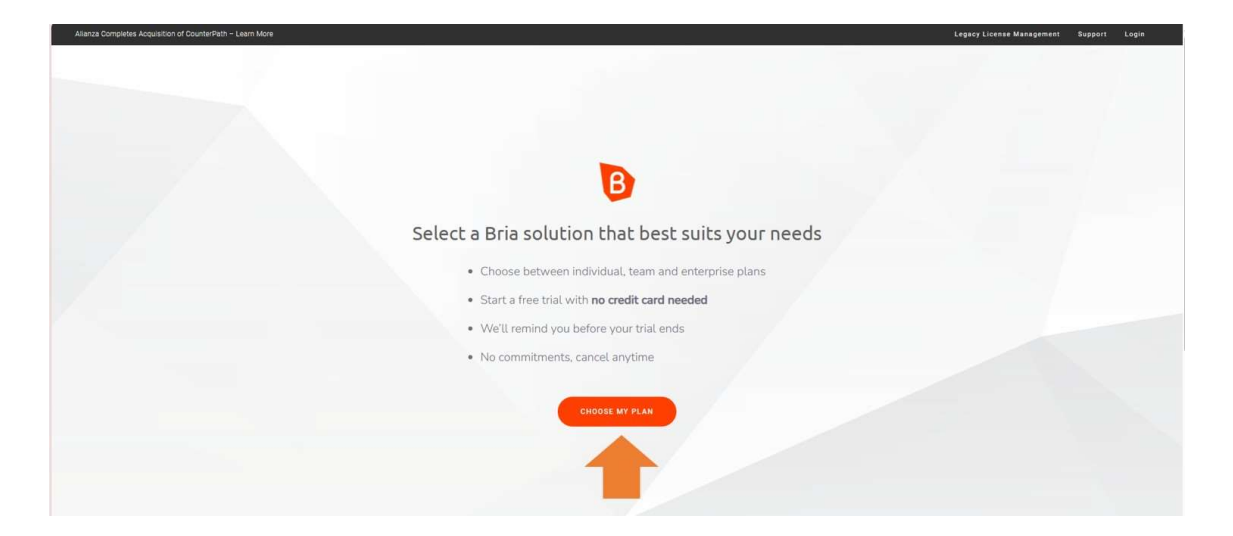

3.BRIA SOLO を選択し、START A FREE TRIAL をクリックする

(21 日間は無料となっています。

21 日以降は\$2.95 /month billed annually・\$35.40 per year)

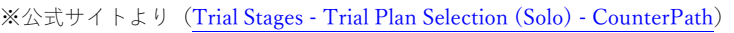

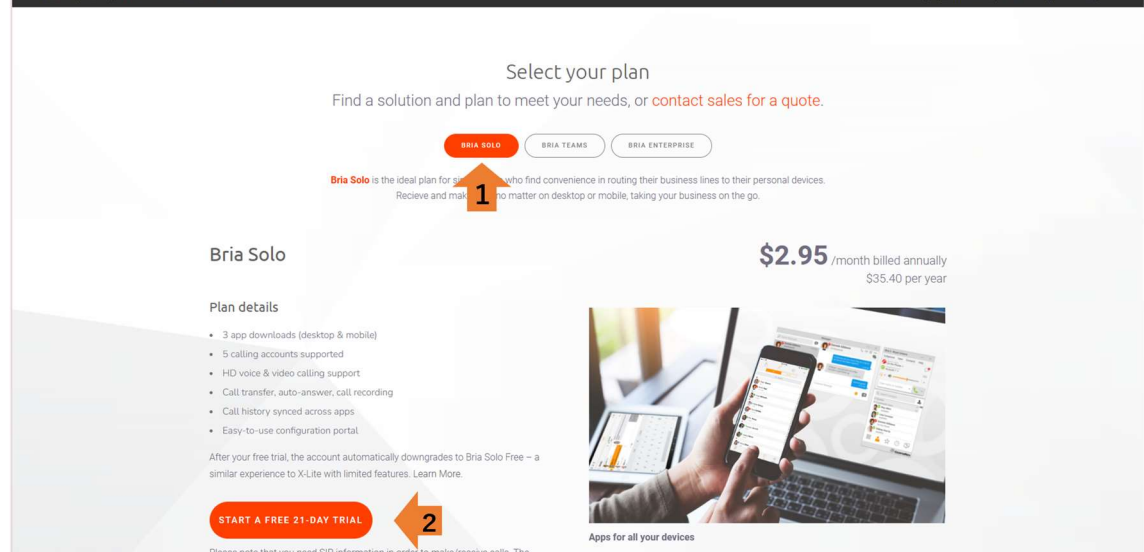

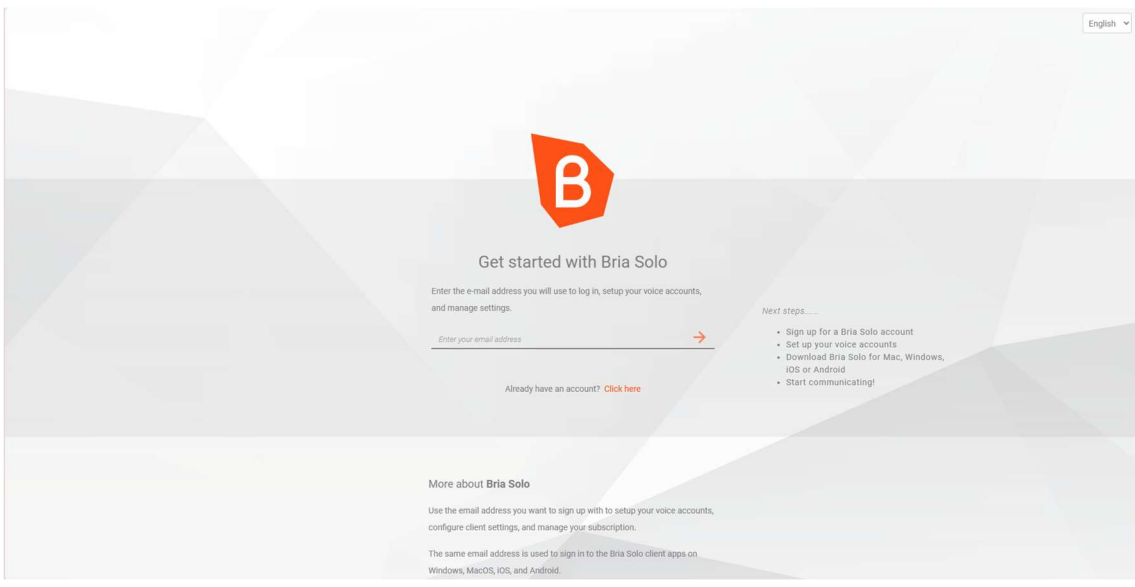

- 4.任意のメールアドレス、パスワード、登録名を入力し、チェックボッ クスをクリックし、Accept Terms and Create Account をクリックし アカウントの作成をする
- 5.General の SERVICE LABEL(表示名)、DOMAIN、 SIP USERNAME/CALL EXTENS、AUTHORIZATION USERNAME、 SIP/VOICE PASSWORD の項目を入力する

### **Edit Voice Configuration**

\* You will need to restart or re-login to your Bria client applications to experience any changes to your voice configuration

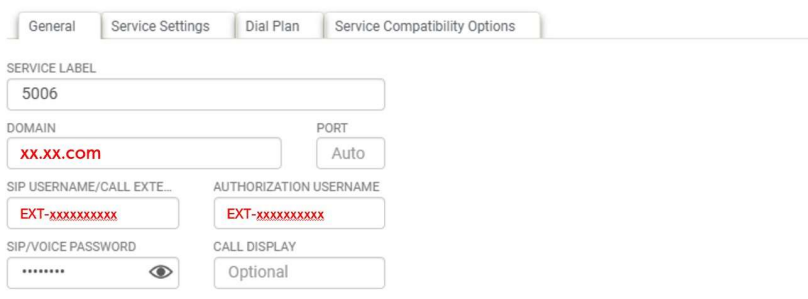

Cancel

Save<br>And Close

### 6.Service Settings の SIP PROXY、TRANSPORT を TLS に変更し保存

する

#### **Edit Voice Configuration** \* You will need to restart or re-login to your Bria client applications to experience any changes to your voice configuration General Service Settings Dial Plan Service Compatibility Options SIP SETTINGS FIREWALL SIP PROX METHOD **XX.XX.COM**  $\overline{\phantom{0}}$ Register with domain and receive calls FIREWALL SERVER URL FIREWALL SERVER URL<br>
Optional<br>
Optional  $\sim$ FIREWALL USER FIREWALL PASSWORD Self-signed certificate support Optional REGISTRATION TIME<br>REGISTRATION TIME RPORT<br>3600 Disabled **CUSTOM DNS**  $\checkmark$ SERVER 1 KEEP ALIVE Enabled  $\overline{\mathbf{v}}$ SERVER 2<br>Optional **VOICEMAIL** VOICEMAIL NUMBER SERVICE OPTIONS  $*98$ Force outbound proxy on all requests  $\begin{tabular}{|c|c|} \hline \multicolumn{3}{|c|}{\textbf{Cancel}}\\ \hline \end{tabular}$

株式会社 Ringing Web: https://www.ringing.co.jp

7. Download から、任意のアプリを選択し、ダウンロードする

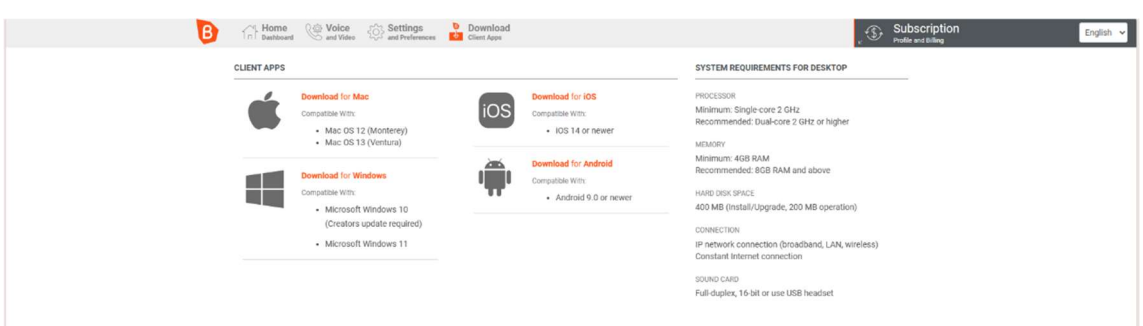

8.サインアウトし、もう一度ログインする

# 各部の説明

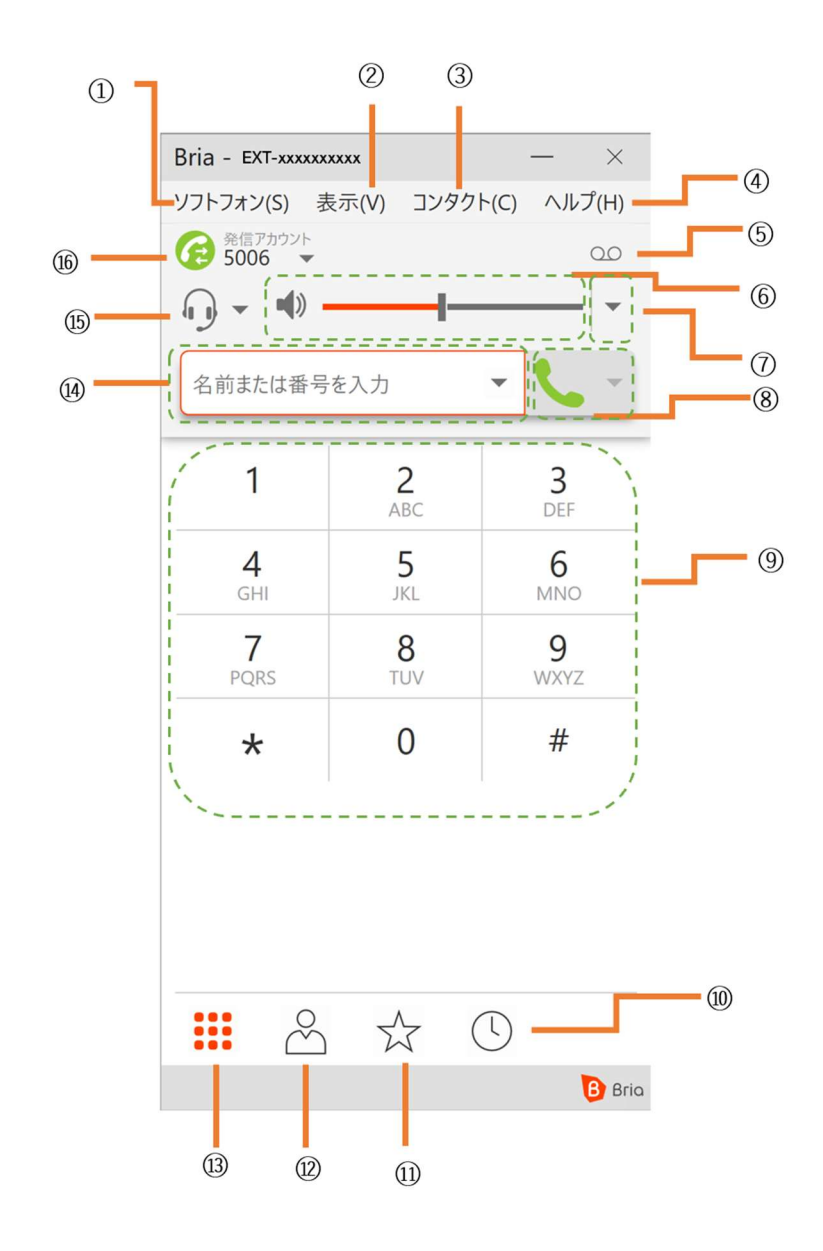

株式会社 Ringing Web: https://www.ringing.co.jp

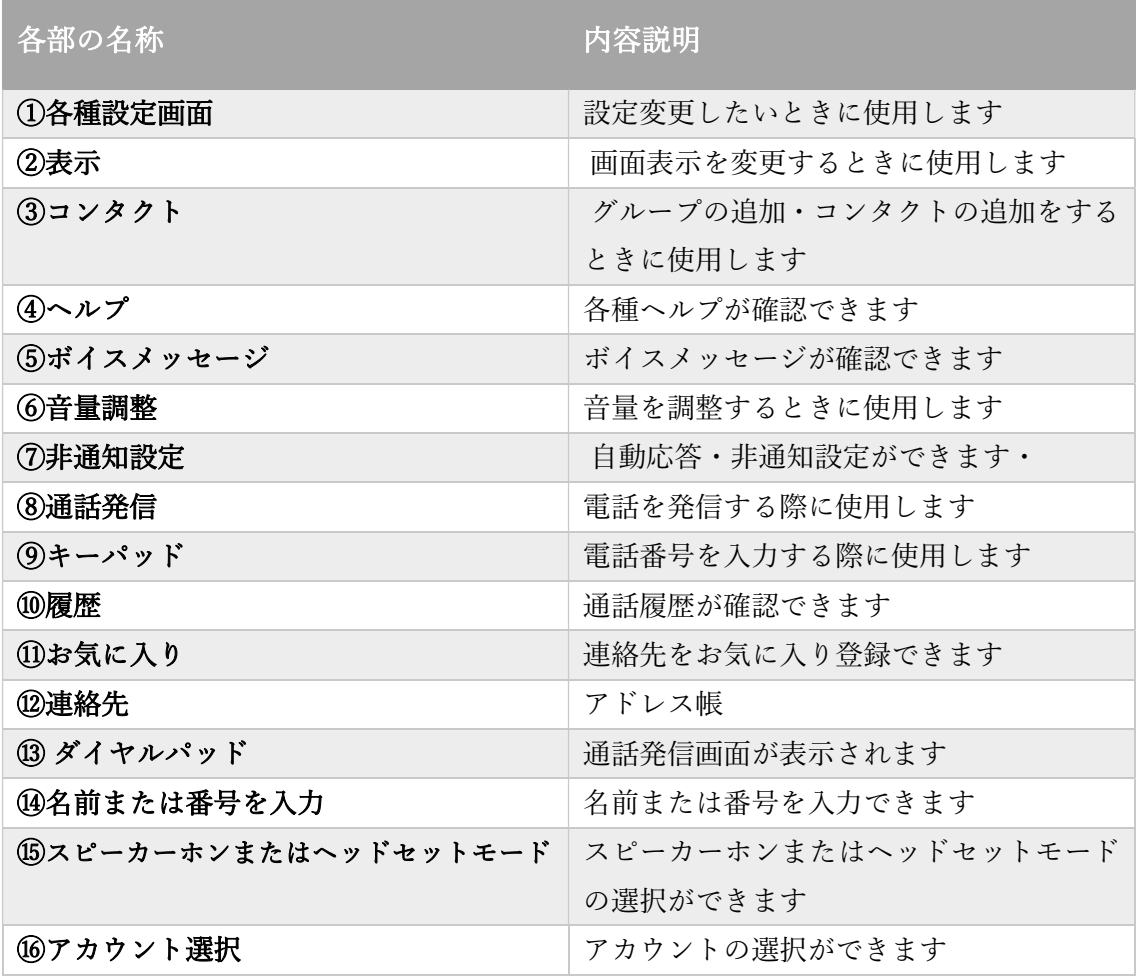

# 発信中

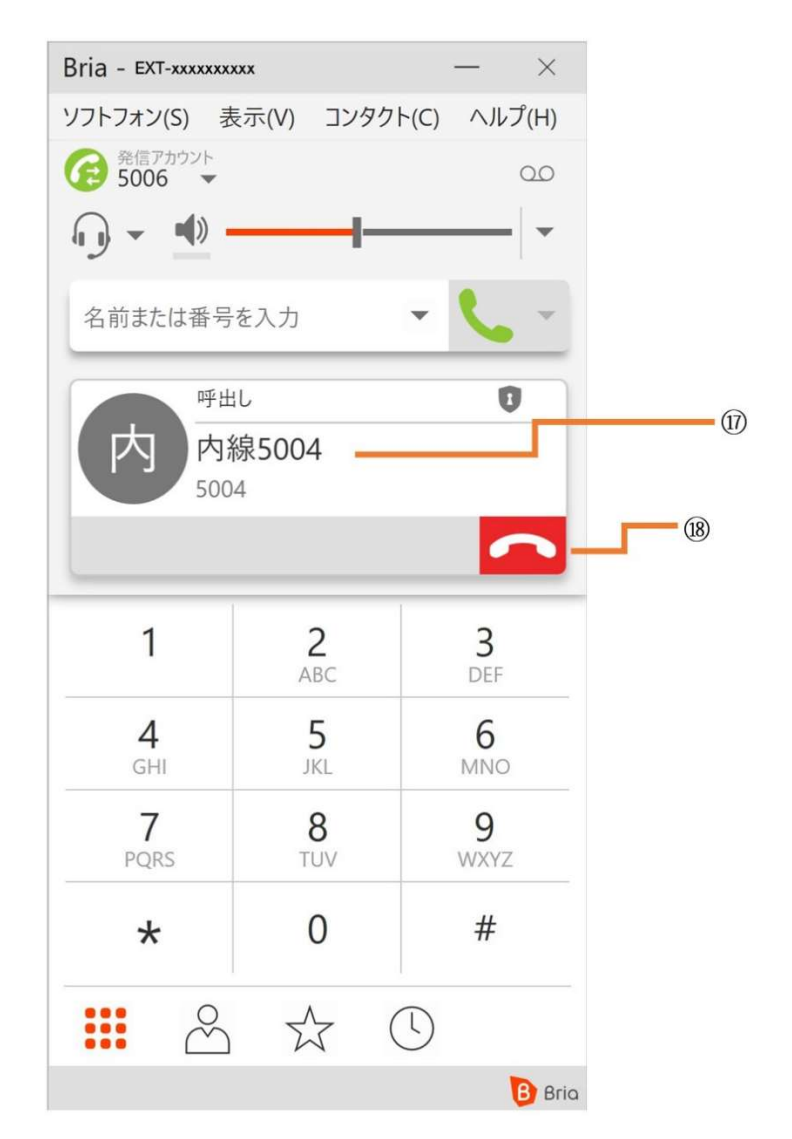

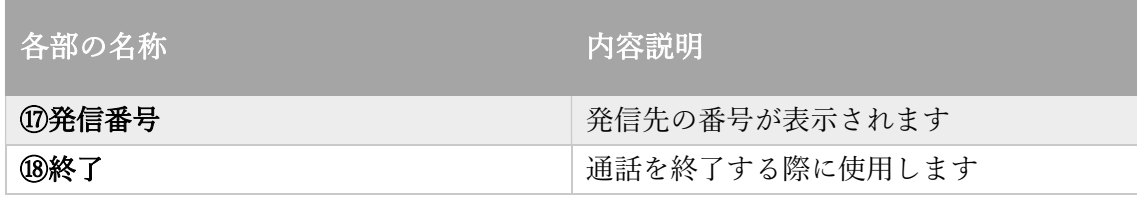

# 着信中

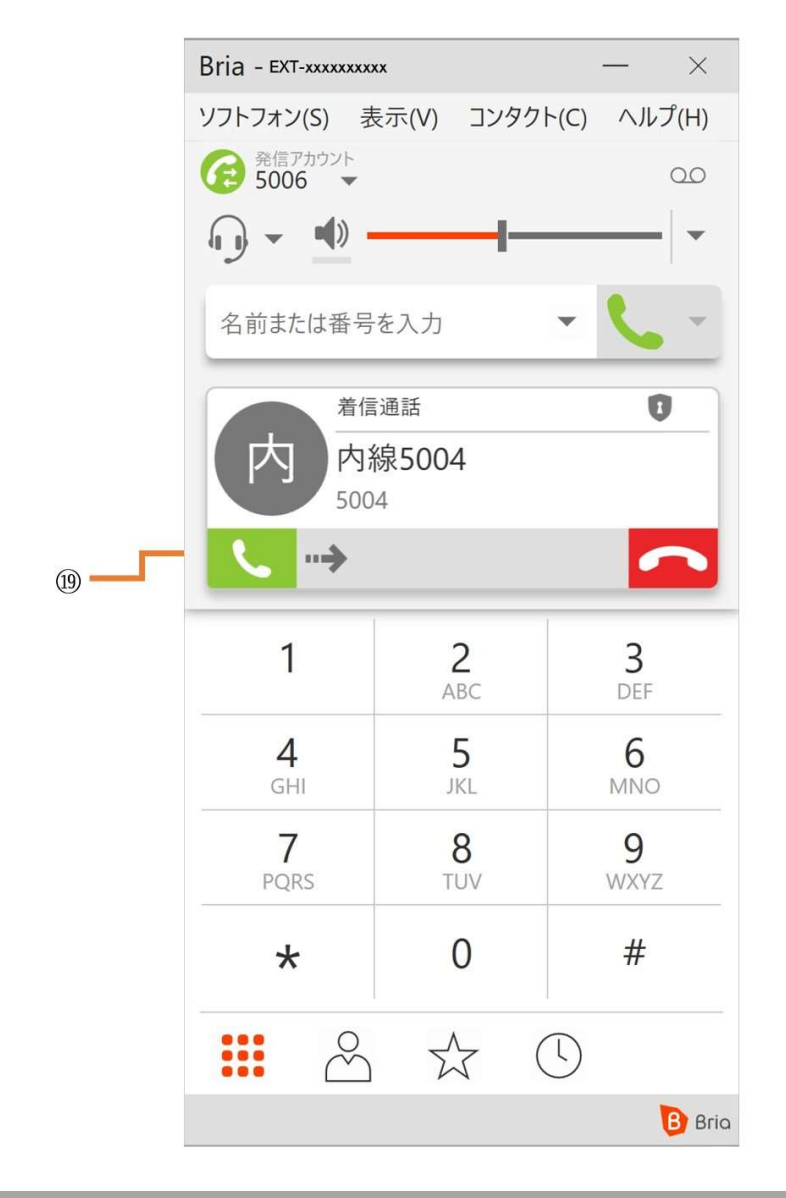

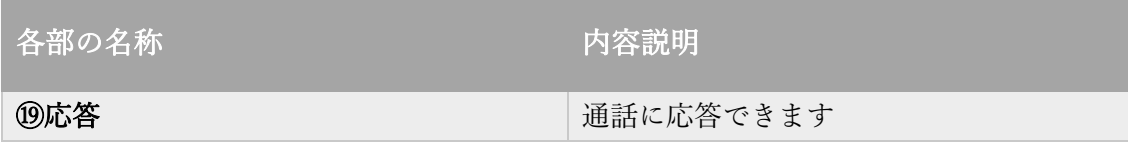

株式会社 Ringing Web: https://www.ringing.co.jp

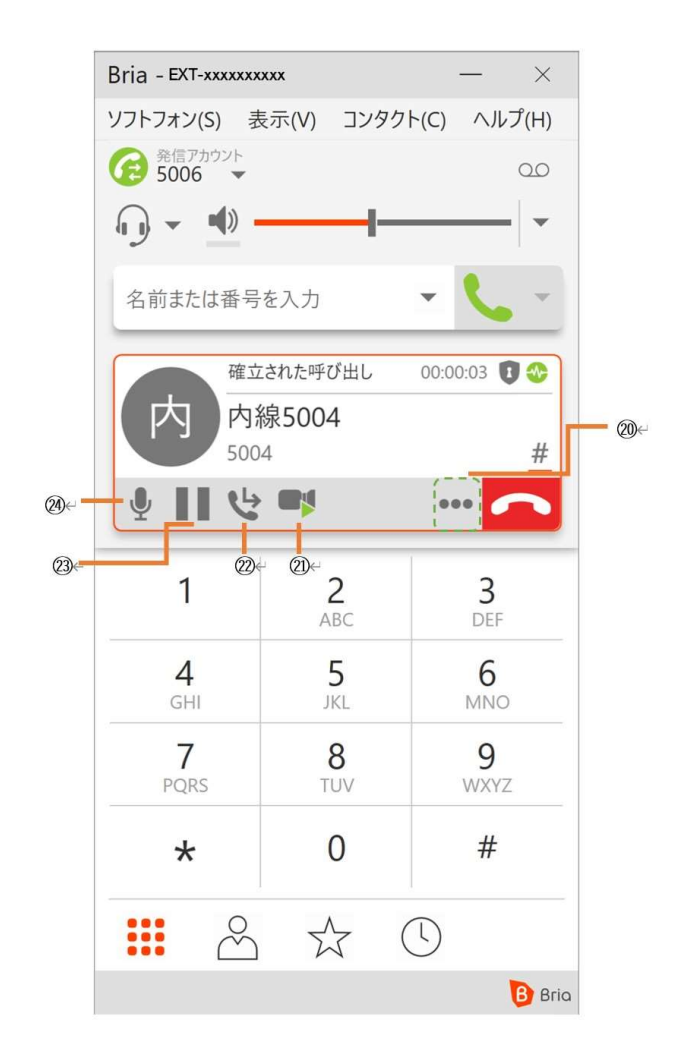

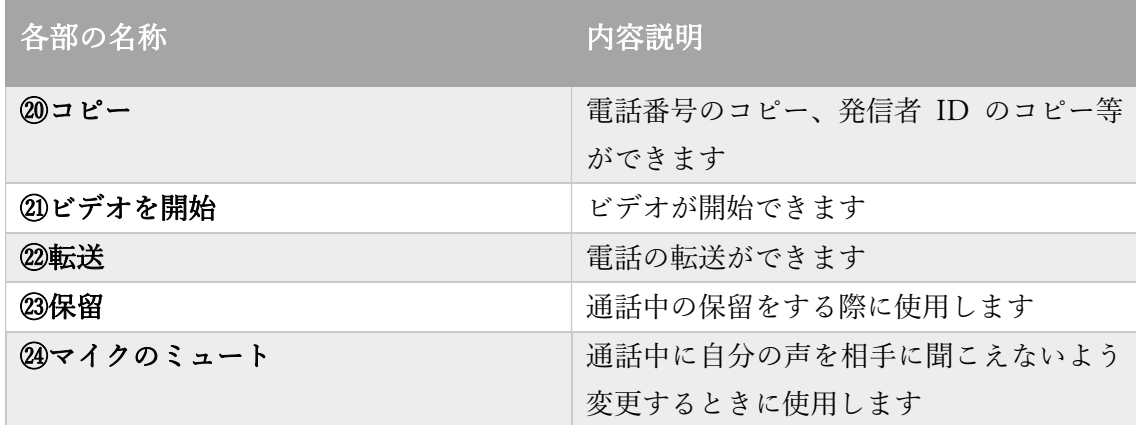

電話機の操作方法

電話をかける

基本的な電話のかけ方

1.電話番号を入力する

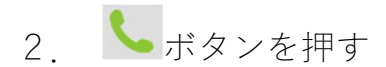

3. 通話が終わったら、

### 発着信履歴を使う

着信履歴から電話をかける

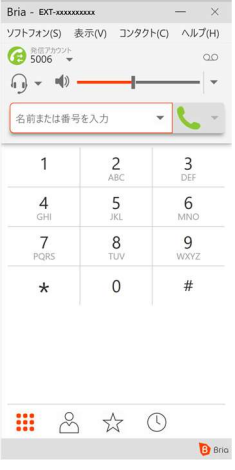

1. ① を選択

2.電話番号を選択しクリック

株式会社 Ringing

Web: https://www.ringing.co.jp

発信履歴から電話をかける

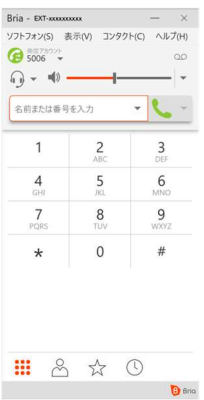

- 1. ① を選択
- 2.電話番号を選択しクリック

### 電話を受ける

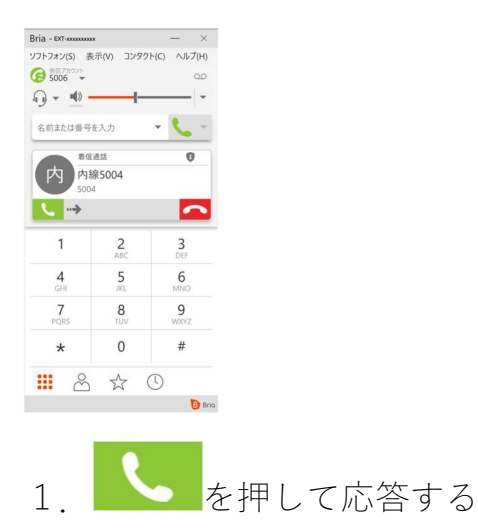

株式会社 Ringing Web: https://www.ringing.co.jp